## **Mise à jour de la liste CESP « regulatory activities » que l'afmps accepte et mise à jour des informations pratiques**

Les « *regulatory activities »* ou en d'autres mots les types de dossiers pour lesquels l'afmps souhaite recevoir votre soumission via la CESP :

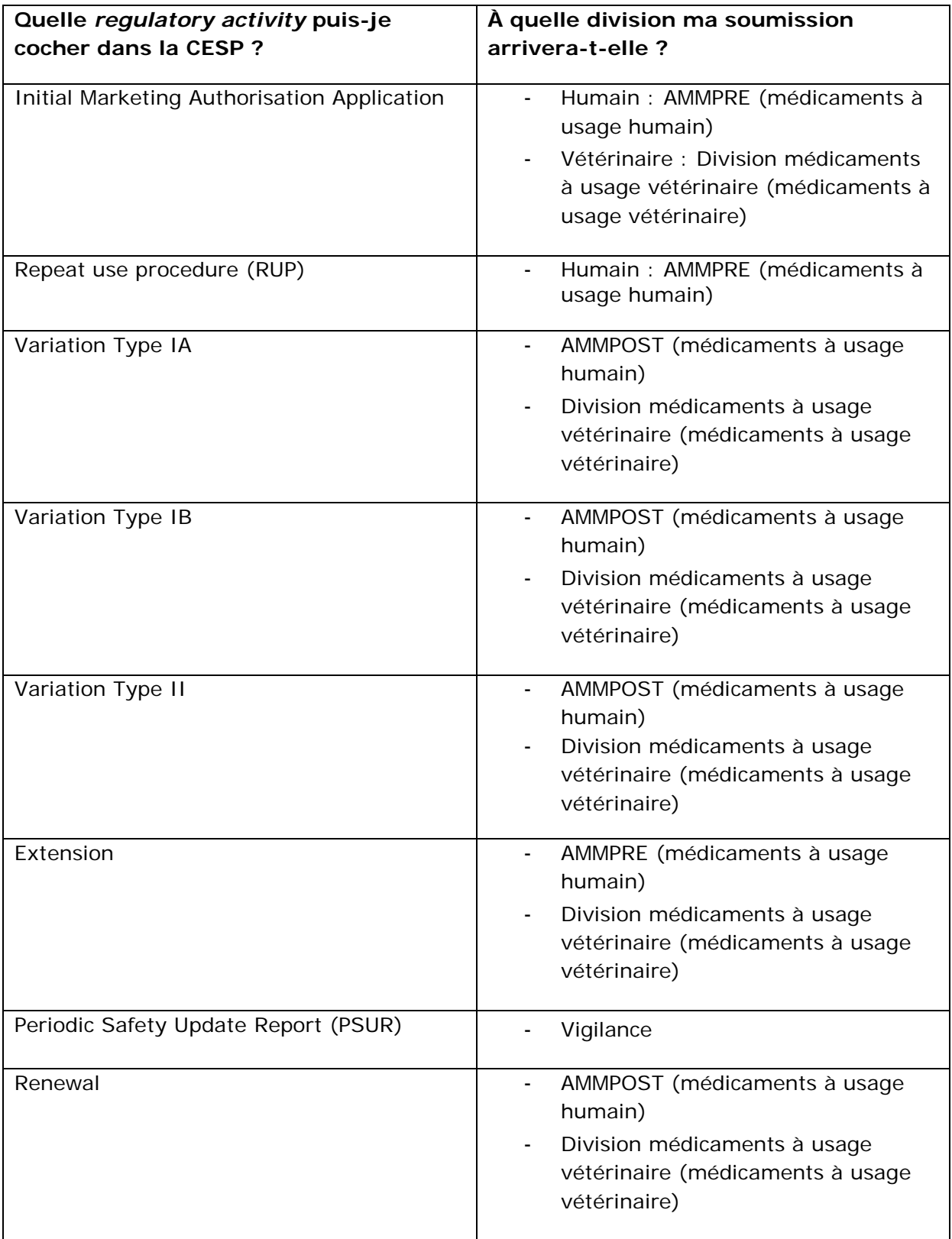

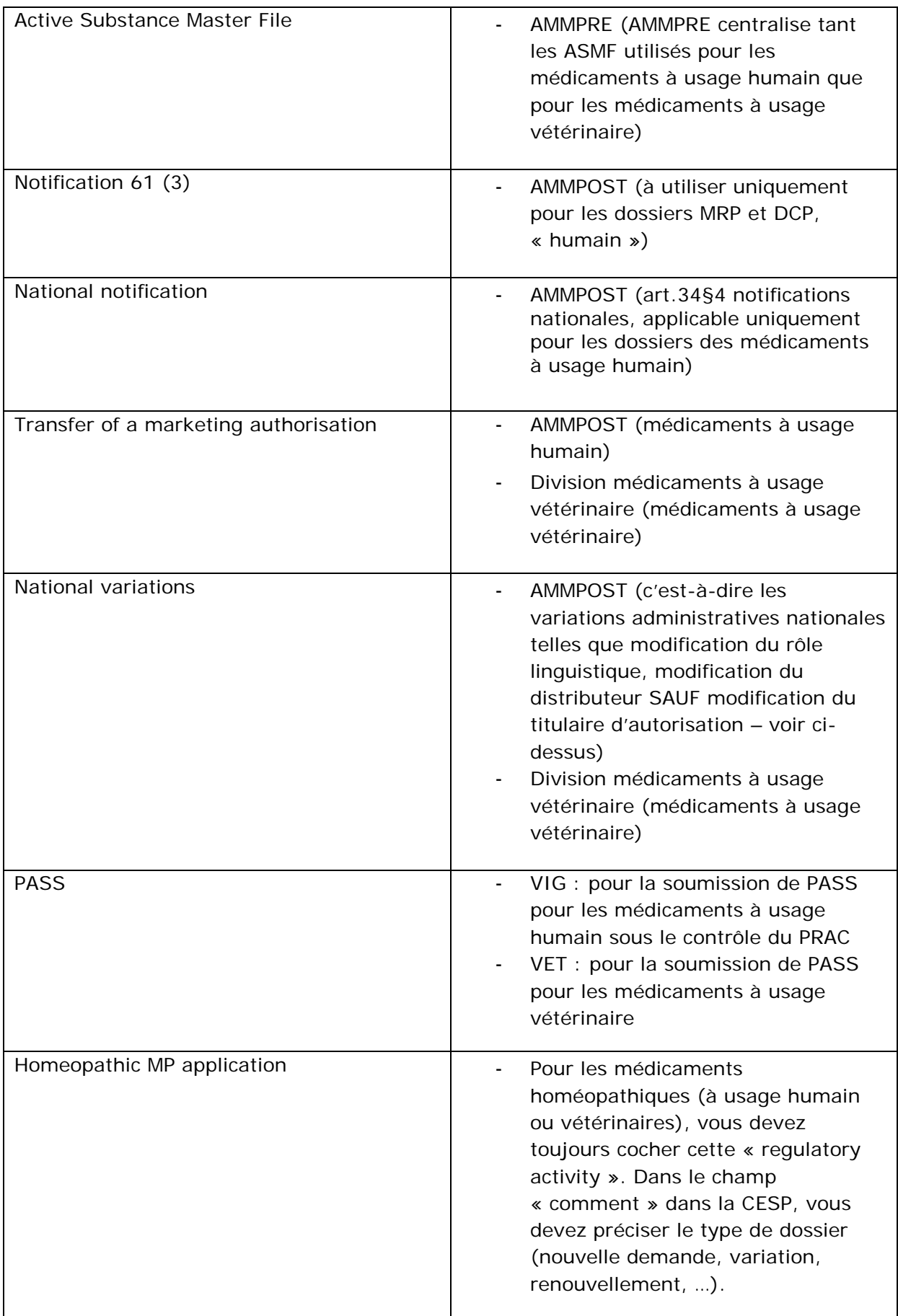

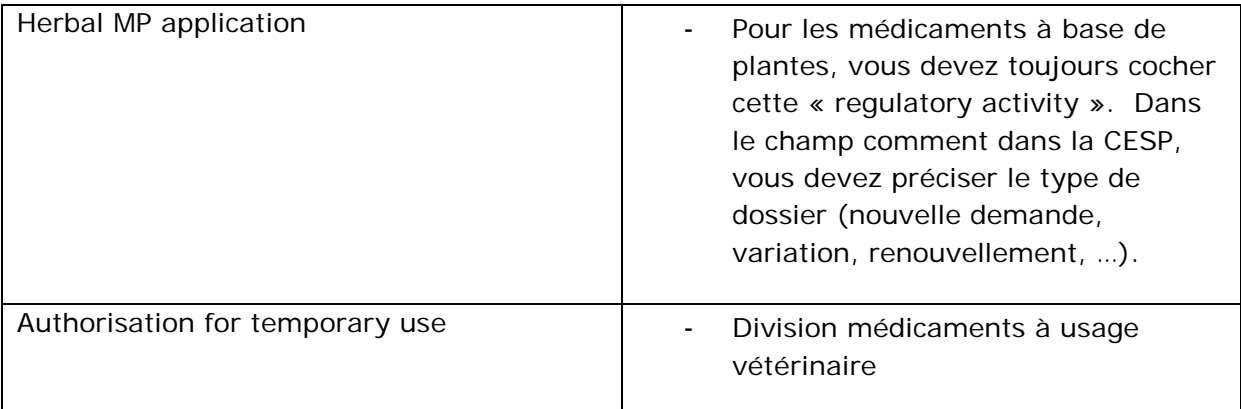

## **Quelques détails intéressants :**

- 1. Les dossiers d'AMM en procédure centralisée pour les médicaments à usage humain ou à usage vétérinaire, peuvent être soumis via la CESP mais l'EMA prévoit de rendre obligatoire l'utilisation des « *common repositories »* à partir du 1<sup>er</sup> mars 2014. À partir de ce moment-là, l'afmps n'acceptera plus, dans le cadre de la procédure centralisée, de soumissions via la CESP. Il est toujours utile de consulter les formations disponibles sur le site de la CESP (vidéos..).
- 2. A partir du 11 octobre 2013 le nouveau système CESP sera mis en production par le HMA. La manière de procéder pour le demandeur va légèrement changer. Le matériel de formation nécessaire est disponible sur le site de la CESP.
- 3. Si vous avez coché une « *regulatory activity »* qui n'apparaît pas dans la liste cidessus, la soumission sera rejetée lors de la réception à l'afmps, et vous recevrez un e-mail (via une adr*esse « no-reply »)* qui vous informera clairement que vous devez resoumettre le dossier. En fonction du dossier, vous devrez effectuer la soumission par un autre canal (CD-ROM, eudralink, ...) ou vous devrez réessayer la soumission via la CESP moyennant la désignation de la « *regulatory activity »*  correcte.
- 4. La CESP est soutenue par l'afmps uniquement pour la soumission initiale du dossier. Les informations complémentaires (comme le fait de répondre aux questions, par exemple) ne sont pas acceptées par la CESP. Dès qu'un gestionnaire de dossier est désigné, le suivi ultérieur du dossier se fait par échange direct d'e-mails entre vous et le gestionnaire du dossier concerné.
- 5. Afin de garantir un transfert correct et efficace de votre dossier, l'afmps vous recommande de limiter sa taille à 2 GB. Si cela ne semble pas possible, veuillez alors contacter au préalable le service concerné.
- 6. Veillez à ce que votre dossier soit toujours validé techniquement et zippé (avec une version récente de Winzip) avant de l'introduire via la CESP. Veiller à ce que le « delivery form (xml) » soit transféré en dehors du zip. Evitez d'utiliser des caractères spéciaux ( ä, Ä, é, ö, Ö, ü, Ü,ç, &, etc ) dans le nom du fichier zip. N'utilisez pas de folders au-dessus du folder 'procédure' dans le zip. *Il est recommandé de procéder comme suit: MRPBE-H-xxxx-WS-04/0000/m1/eu/10-cover/common/common-cover.pdf*

Veillez à ce que la somme des « pathlengths » des documents, des fichiers, jusqu'au folder au-dessus du root folder soit de 180 caractères maximum.

- 7. Veillez à toujours d'abord uploader la « *submission »*, et ensuite le « *delivery file* (xml) », et pas le contraire! Il faut toujours soumettre un seul dossier à la fois suivi de son xml, avant de commencer le transfert de la deuxième soumission. N'utilisez JAMAIS deux fois le même fichier XML. Le fichier XML doit être unique pour chaque dossier soumis. Ne renommez jamais le delivery file.
- 8. Une fois votre dossier chargé via la CESP, vous recevrez un premier e-mail (CESP Submission Upload Notification). Vous recevrez ensuite un second e-mail par état membre (CESP Agency Delivery Notification) indiquant que votre dossier a été transféré à l'état membre concerné. Cet e-mail peut être envoyé jusqu'à 24 heures après la soumission CESP. Dans le cas contraire, vous devez contacter le helpdesk CESP [\(cesp@hma.eu\)](mailto:cesp@hma.eu). Attention, ces e-mails ne remplacent pas la confirmation de réception envoyée par l'afmps. Seule cette confirmation de réception de l'afmps peut être utilisée comme preuve pour l'implémentation de certaines variations.
- 9. En utilisant la CESP, le demandeur déclare être d'accord avec les conditions mentionnées ici [http://cesp.hma.eu/TermsConditions.](http://cesp.hma.eu/TermsConditions)

## **Questions**

CESP :

Pour des questions relatives à l'enregistrement ou la mise en place technique des connexions, vous pouvez vous adresser à cesp@hma.eu.

Si vous souhaitez recevoir un avis relatif à une soumission spécifique à transmettre à l'afmps, contactez la division concernée :

AMMPRE : [els.verschaeren@fagg.be](mailto:els.verschaeren@fagg.be) , [kaat.vankeymeulen@fagg.be](mailto:kaat.vankeymeulen@fagg.be) AMMPOST : [iris.geussens@fagg.be;](mailto:iris.geussens@fagg.be) [roselien.poppe@fagg.be](mailto:roselien.poppe@fagg.be) VIGILANCE : [katrien.bernaert@fagg.be;](mailto:katrien.bernaert@fagg.be) [lesley.verley@fagg.be](mailto:Lesley.verley@fagg.be) VET : [dries.minne@fagg.be,](mailto:dries.minne@fagg.be) [valerie.vanmerris@fagg.be](mailto:valerie.vanmerris@fagg.be) HOMEO-PHYTO : [wim.vervaet@fagg.be](mailto:wim.vervaet@fagg.be)